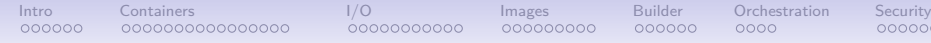

## Docker Tutorial

Anthony Baire

Université de Rennes 1 / UMR IRISA

May 10, 2016

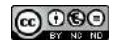

This tutorial is licensed under a [Creative Commons Attribution-NonCommercial-NoDerivs 3.0 France License](http://creativecommons.org/licenses/by-nc-nd/3.0/fr/deed.en)

<span id="page-1-0"></span>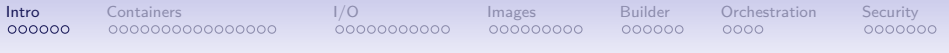

## Part 1. Introduction

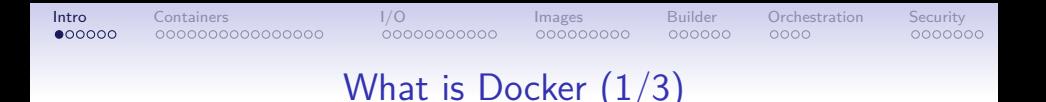

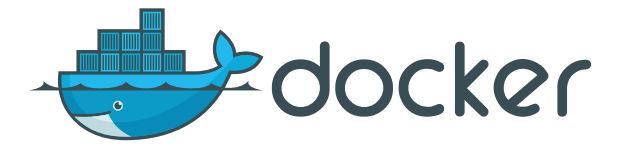

*"Docker is an open platform for developers and sysadmins to build, ship, and run distributed applications. Consisting of Docker Engine, a portable, lightweight runtime and packaging tool, and Docker Hub, a cloud service for sharing applications and automating workflows, Docker enables apps to be quickly assembled from components and eliminates the friction between development, QA, and production environments. As a result, IT can ship faster and run the same app, unchanged, on laptops, data center VMs, and any cloud."*

source: <https://www.docker.com/whatisdocker/>

## **[Intro](#page-1-0)** [Containers](#page-8-0) **I**/O [Images](#page-42-0) [Builder](#page-71-0) [Orchestration](#page-78-0) [Security](#page-83-0)

## What is Docker (2/3)

- a container manager
	- lightweight virtualisation (host and guest systems share the same kernel)
	- based on linux namespaces and cgroups
- massively copy-on-write
	- immutable images
	- instant deployment
	- suitable for micro-services (one process, one container)
- $\rightarrow$  immutable architecture

**[Intro](#page-1-0)** [Containers](#page-8-0) **I**/O [Images](#page-42-0) [Builder](#page-71-0) [Orchestration](#page-78-0) [Security](#page-83-0)

### What is Docker (3/3)

- a build system
	- images may be build from sources
	- using a simple DSL (Dockerfile)
- a set of REST APIs
	- [Remote API \(control the docker engine\)](https://docs.docker.com/reference/api/docker_remote_api/)
	- [Registry API \(publish/download images\)](https://docs.docker.com/registry/spec/api/)
	- [Swarm API \(manage a clusted of docker machines\)](https://docs.docker.com/swarm/API/)

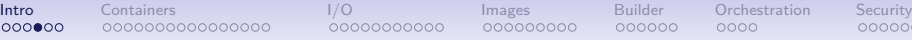

### How Docker helps?

- **normalisation:** same environment (container image) for
	- development
	- jobs on the computing grid
	- continuous integration
	- peer review
	- demonstrations, tutorials
	- technology transfer
- **archival** (ever tried to reuse old codes)
	- source  $\rightarrow$  Dockerfile  $=$  recipe to rebuild the env from scratch
	- binary  $\rightarrow$  docker image  $=$  immutable snapshot of the software with its runtime environment

 $\rightarrow$  can be rerun it at any time later

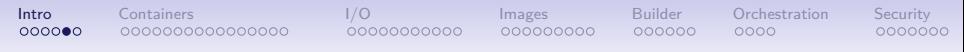

### In practice

A docker image is an immutable snapshot of the filesystem

A docker container is

- a temporary file system
	- layered over an immutable fs (docker image)
	- fully writable  $(copy-on-write<sup>1</sup>)$
	- dropped at container's end of life (unless a commit is made)
- a network stack
	- with its own private address (by defaut in  $172.17.x.x$ )
- a process group
	- one main process launched inside the container
	- all sub-process SIGKILLed when the main process exits

 $^{\rm 1}$ several possible methods: overlayfs (default), btrfs, lvm, zfs, aufs

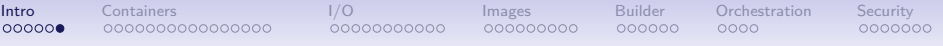

### Installation

#### <https://docs.docker.com/installation/>

Native installation:

• requires linux kernel  $>3.8$ 

Docker Machine:

- a command for provisionning an managing docker nodes deployed:
	- in a local VM (virtualbox)
	- remotely (many cloud API supported)

<span id="page-8-0"></span>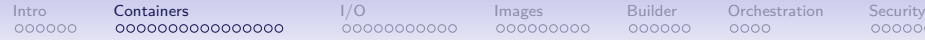

# Part 2. Managing containers

- create/start/stop/remove containers
- inspect containers
- interact, commit new images

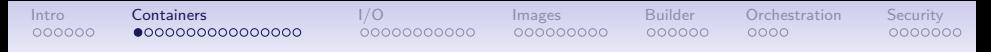

### Lifecycle of a docker container

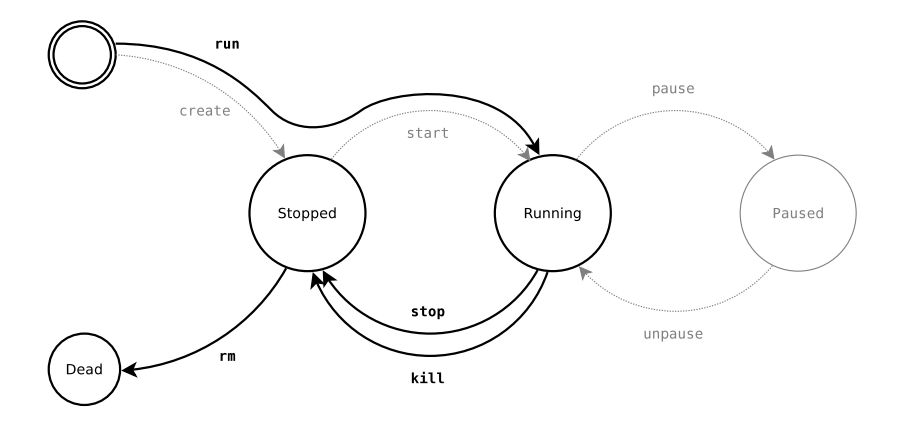

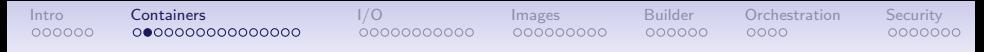

### Container management commands

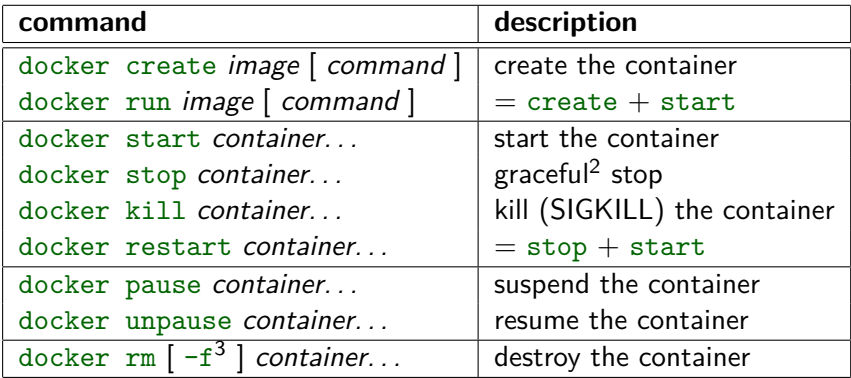

 $^2$ send SIGTERM to the main process  $+$  SIGKILL 10 seconds later

 $^3$ –f allows removing running containers (= docker kill  $+$  docker rm)

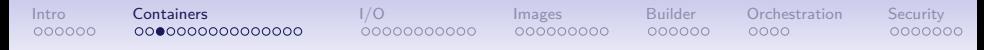

### Notes about the container lifecycle

- the root filesystem is created in create and dropped in rm (it is persistent across stop/start)
- the container configuration is mostly static  $(it is set in the create<sup>4</sup> command)$
- the other commands are more basic

### [Intro](#page-1-0) **[Containers](#page-8-0)** [I/O](#page-25-0) [Images](#page-42-0) [Builder](#page-71-0) [Orchestration](#page-78-0) [Security](#page-83-0)

✝ ✆

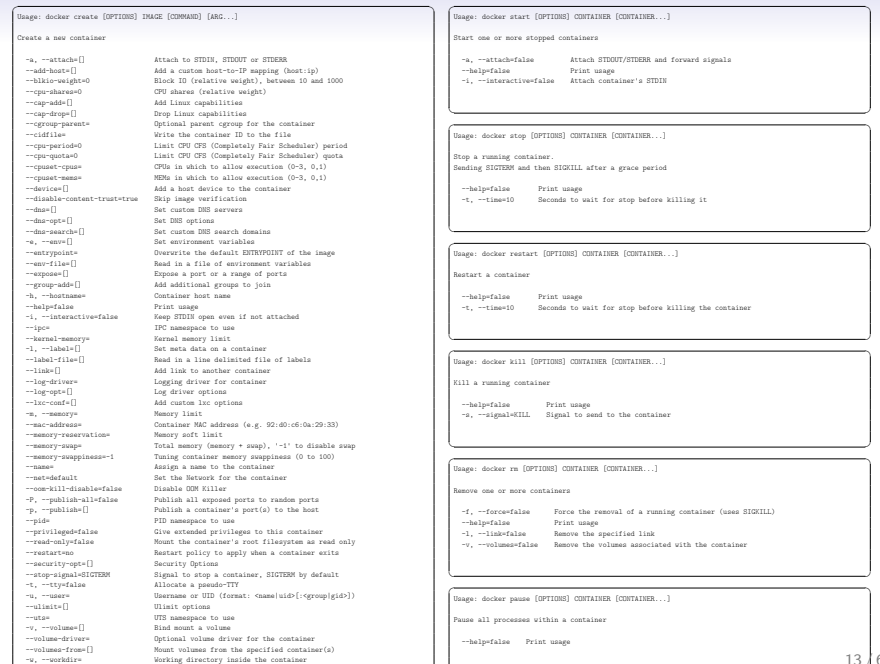

[Intro](#page-1-0) **[Containers](#page-8-0)** [I/O](#page-25-0) [Images](#page-42-0) [Builder](#page-71-0) [Orchestration](#page-78-0) [Security](#page-83-0) docker run — Run a container

<https://docs.docker.com/reference/run/>

docker run [  $options$  ] image [  $arg0arg1...$  ]

- $\rightarrow$  create a container and start it
	- the container filesystem is initialised from image *image*
	- arg0..argN is the command run inside the container (as PID 1)

```
\sqrt{2\pi}$ docker run debian /bin/hostname
f0d0720bd373
$ docker run debian date +%H:%M:%S
17:10:13
$ docker run debian true ; echo $?
\Omega$ docker run debian false ; echo $?
1
✝ ✆
```
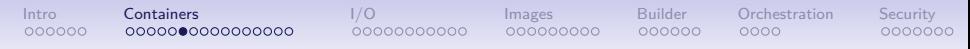

### docker run — Foreground mode vs. Detached mode

- Foreground mode is the default
	- *stdout* and *stderr* are redirected to the terminal
	- docker run propagates the exit code of the main process

✝ ✆

- With  $-d$ , the container is run in detached mode:
	- displays the ID of the container
	- returns immediately

 $\overline{a}$ **\$ docker run debian date** Tue Jan 20 17:32:07 UTC 2015 **\$ docker run -d debian date** 4cbdefb3d3e1331ccf7783b32b47774fefca426e03a2005d69549f3ff06b9306 **\$ docker logs 4cbdef** Tue Jan 20 17:32:16 UTC 2015

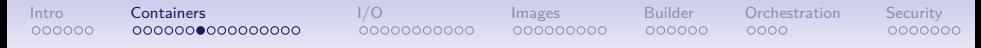

### docker run — TTY allocation

Use  $-t$  to allocate a pseudo-terminal for the container

 $\rightarrow$  without a tty

```
\overline{\phantom{a}}$ docker run debian ls
 bin
 boot
  dev
  ...
 $ docker run debian bash
  $
\overline{\phantom{a}} \overline{\phantom{a}} \overline{\
```
 $\rightarrow$  with a tty (-t)  $\overline{\phantom{a}}$ 

**\$ docker run -t debian ls** bin dev home lib64 mnt proc run selinux sys usr boot etc lib media opt root sbin srv tmp var **\$ docker run -t debian bash** root@10d90c09d9ac:/#  $\begin{pmatrix} 1 & 1 & 1 \\ 1 & 1 & 1 \\ 1 & 1 & 1 \end{pmatrix}$ 

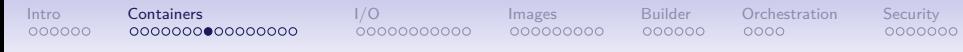

### docker run — interactive mode

- By default containers are non-interactive
	- stdin is closed immediately
	- **•** terminal signals are not forwarded<sup>5</sup>

```
\overline{\phantom{a}}$ docker run -t debian bash
root@6fecc2e8ab22:/# date
ˆC
$
```
- With  $-i$  the container runs interactively
	- stdin is usable
	- terminal signals are forwarded to the container

```
\overline{\phantom{a}}$ docker run -t -i debian bash
root@78ff08f46cdb:/# date
Tue Jan 20 17:52:01 UTC 2015
root@78ff08f46cdb:/# ˆC
root@78ff08f46cdb:/#
\sqrt{2\pi}
```
<sup>5</sup>^C only detaches the terminal, the container keeps running in background

 $\begin{pmatrix} 1 & 1 & 1 \\ 1 & 1 & 1 \\ 1 & 1 & 1 \end{pmatrix}$ 

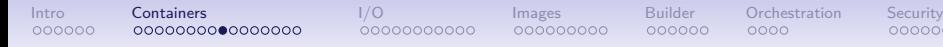

### docker run — override defaults  $(1/2)$

 $\overline{\phantom{a}}$   $\overline{\phantom{a}}$   $\overline{\$ 

 $\begin{pmatrix} 1 & 1 & 1 \\ 1 & 1 & 1 \\ 1 & 1 & 1 \end{pmatrix}$ 

$$
\underbrace{\text{user }(-\mathbf{u})}
$$

**\$ docker run debian whoami** root **\$ docker run -u nobody debian whoami** nobody

```
working directory (-w)
```

```
\overline{a} \overline{b} \overline{a} \overline{b} \overline{c} \overline{d} \overline{d} \overline{d} \overline{d} \overline{d} \overline{d} \overline{d} \overline{d} \overline{d} \overline{d} \overline{d} \overline{d} \overline{d} \overline{d} \overline{d} \overline{d} \overline{d} \overline{d} \overline{d} \overline{$ docker run debian pwd
  /
 $ docker run -w /opt debian pwd
 /opt
```
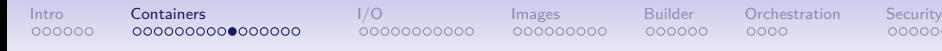

docker run — override defaults  $(2/2)$ 

 $\overline{\phantom{a}}$   $\overline{\phantom{a}}$   $\overline{\$ 

#### environment variables  $(-e)$  $\sqrt{2\pi r}$

**\$ docker run debian sh -c 'echo \$FOO \$BAR'**

**\$ docker run -e FOO=foo -e BAR=bar debian sh -c 'echo \$FOO \$BAR'** foo bar

#### hostname  $(-h)$

 $\overline{a}$   $\overline{a}$   $\overline{$ **\$ docker run debian hostname** 830e47237187 **\$ docker run -h my-nice-container debian hostname** my-nice-hostname  $\begin{pmatrix} 1 & 1 & 1 \\ 1 & 1 & 1 \\ 1 & 1 & 1 \end{pmatrix}$ 

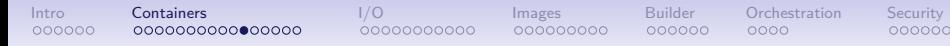

### $d$ ocker run  $-$  set the container name

#### --name assigns a name for the container (by default a random name is generated  $\rightarrow$  adjective name)

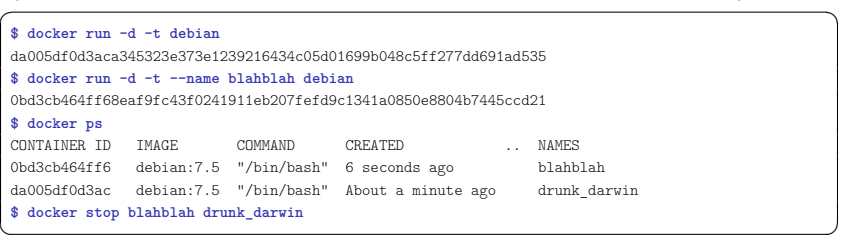

#### **Note:** Names must be unique

**\$ docker run --name blahblah debian true**

2015/01/20 19:31:21 Error response from daemon: Conflict, The name blahblah is already assigned to 0bd3cb464ff6. You have to delete (or rename) that container to be able to assign blahblah to a container again. ✝ ✆

 $\overline{a}$   $\overline{a}$   $\overline{$ 

[Intro](#page-1-0) **[Containers](#page-8-0)** [I/O](#page-25-0) [Images](#page-42-0) [Builder](#page-71-0) [Orchestration](#page-78-0) [Security](#page-83-0)

#### docker run — autoremove

By default the container still exists after command exit

```
\overline{\phantom{a}}$ docker run --name date-ctr debian date
Tue Jan 20 18:38:21 UTC 2015
$ docker start date-ctr
date-ctr
$ docker logs date-ctr
Tue Jan 20 18:38:21 UTC 2015
Tue Jan 20 18:38:29 UTC 2015
$ docker rm date-ctr
date-ctr
$ docker start date-ctr
Error response from daemon: No such container: date-ctr
2015/01/20 19:39:27 Error: failed to start one or more containers
```
#### With  $-\tau$ m the container is automatically removed after exit

 $\begin{pmatrix} 1 & 1 & 1 \\ 1 & 1 & 1 \\ 1 & 1 & 1 \end{pmatrix}$ 

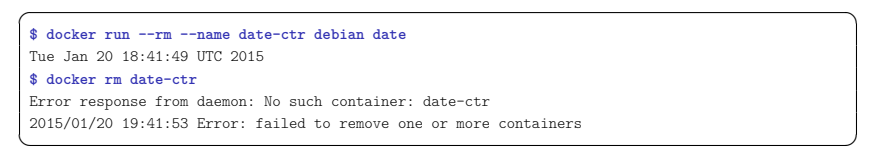

[Intro](#page-1-0) **[Containers](#page-8-0)** [I/O](#page-25-0) [Images](#page-42-0) [Builder](#page-71-0) [Orchestration](#page-78-0) [Security](#page-83-0)

### Common rm idioms

 $\overline{\phantom{a}}$   $\overline{\phantom{a}}$   $\overline{\$ 

Launch an throwaway container for debugging/testing purpose  $\sqrt{2\pi}$ 

**\$ docker run --rm -t -i debian** root@4b71c9a39326:/#

#### Remove all zombie containers

```
\overline{\phantom{a}}$ docker ps -a
CONTAINER ID IMAGE COMMAND CREATED STATUS
2b291251a415 debian:7.5 "hostname" About a minute ago Exited (0) About a mi
6d36a2f07e18 debian:7.5 "false" 2 minutes ago Exited (1) 2 minutes
0f563f110328 debian:7.5 "true" 2 minutes ago Exited (0) 2 minutes
4b57d0327a20 debian:7.5 "uname -a" 5 minutes ago Exited (0) 5 minutes
$ docker ps -aq | xargs docker rm
2b291251a415
6d36a2f07e18
0f563f110328
4b57d0327a20
\begin{pmatrix} 1 & 1 & 1 \\ 1 & 1 & 1 \\ 1 & 1 & 1 \end{pmatrix}
```
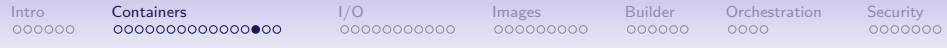

### Inspecting the container

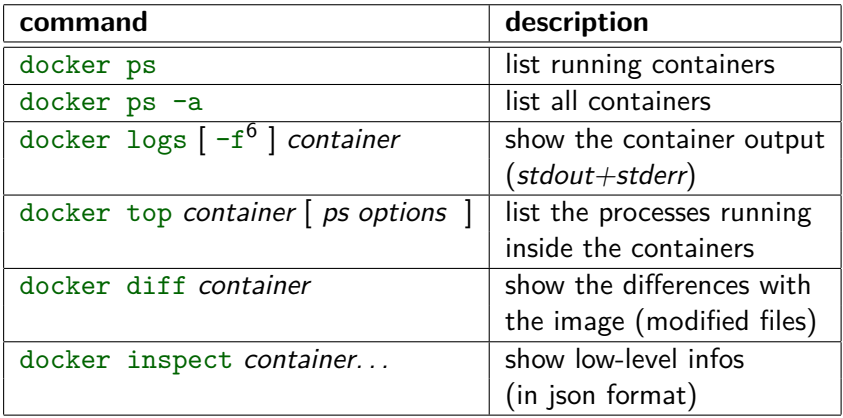

 $^6$ with -f, docker logs follows the output (à la tail -f)

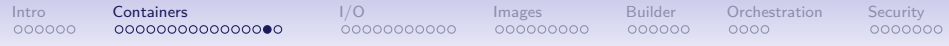

## Interacting with the container

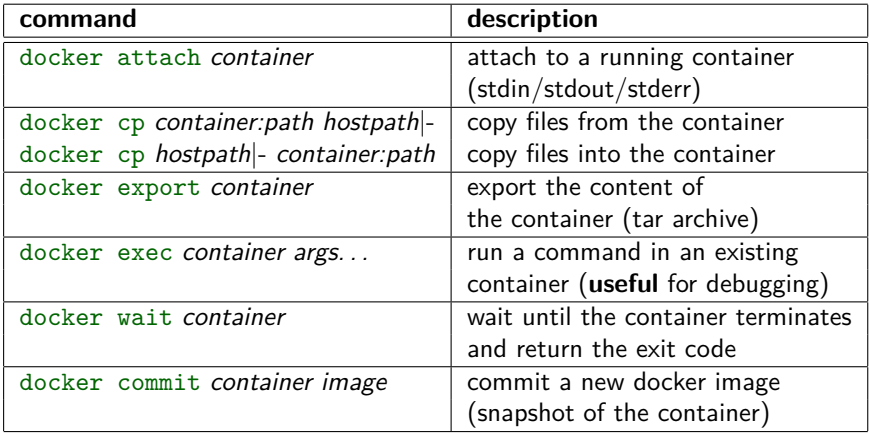

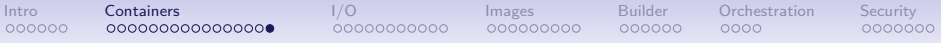

#### docker commit example

```
$ docker run --name my-container -t -i debian
root@3b397d383faf:/# cat >> /etc/bash.bashrc <<EOF
> echo 'hello!'
> EOF
root@3b397d383faf:/# exit
$ docker start --attach my-container
my-container
hello!
root@3b397d383faf:/# exit
$ docker diff my-container
C / e t cC /etc/bash.bashrc
A /.bash_history
C /tmp
$ docker commit my-container hello
a57e91bc3b0f5f72641f19cab85a7f3f860a1e5e9629439007c39fd76f37c5dd
$ docker rm my-container
my-container
$ docker run --rm -t -i hello
hello!
root@386ed3934b44:/# exit
$ docker images -t
511136ea3c5a Virtual Size: 0 B
  af6bdc397692 Virtual Size: 115 MB
    667250f9a437 Virtual Size: 115 MB Tags: debian:wheezy, debian:latest
      a57e91bc3b0f Virtual Size: 115 MB Tags: hello:latest
\frac{1}{\sqrt{2\pi}}
```
<span id="page-25-0"></span>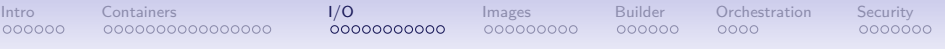

# Part 3. Inputs/Outputs

- External volumes (persistent data)
- **Devices**
- Links
- Publishing ports (NAT)

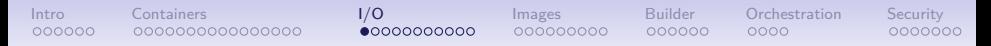

### docker run — mount external volumes

docker run  $-v$  /hostpath:/containerpath[:ro] ...

 $-v$  mounts the location */hostpath* from the host filesystem at the location /containerpath inside the container

With the ":ro" suffix, the mount is read-only

Purposes:

- store persistent data outside the container
- provide inputs: data, config files, . . . (read-only mode)
- inter-process communicattion (unix sockets, named pipes)

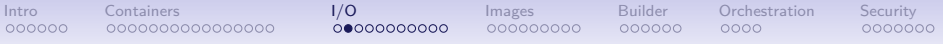

### mount examples  $(1/2)$

#### Persistent data

```
✞ ☎
$ docker run --rm -t -i -v /tmp/persistent:/persistent debian
 root@0aeedfeb7bf9:/# echo "blahblah" >/persistent/foo
 root@0aeedfeb7bf9:/# exit
 $ cat /tmp/persistent/foo
 blahblah
 $ docker run --rm -t -i -v /tmp/persistent:/persistent debian
 root@6c8ed008c041:/# cat /persistent/foo
 blahblah
\overline{\phantom{a}} \overline{\phantom{a}} \overline{\
```
#### Inputs (read-only volume)

```
\overline{\phantom{a}}$ mkdir /tmp/inputs
 $ echo hello > /tmp/inputs/bar
 $ docker run --rm -t -i -v /tmp/inputs:/inputs:ro debian
 root@05168a0eb322:/# cat /inputs/bar
 hello
 root@05168a0eb322:/# touch /inputs/foo
 touch: cannot touch `/inputs/foo': Read-only file system
\overline{\phantom{a}} \overline{\phantom{a}} \overline{\
```
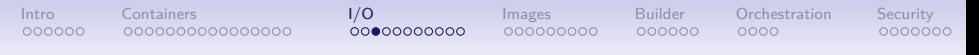

### mount examples (2/2)

#### Named pipe

 $\overline{a}$   $\overline{a}$   $\overline{$ **\$ mkfifo /tmp/fifo \$ docker run -d -v /tmp/fifo:/fifo debian sh -c 'echo blah blah> /fifo'** ff0e44c25e10d516ce947eae9168060ee25c2a906f62d63d9c26a154b6415939 **\$ cat /tmp/fifo** blah blah ✝ ✆

#### Unix socket

 $\sqrt{2\pi}$ **\$ docker run --rm -t -i -v /dev/log:/dev/log debian** root@56ec518d3d4e:/# logger blah blah blah root@56ec518d3d4e:/# exit **\$ sudo tail /var/log/messages | grep logger** Jan 21 08:07:59 halfoat logger: blah blah blah  $\overline{\phantom{a}}$   $\overline{\phantom{a}}$   $\overline{\$ 

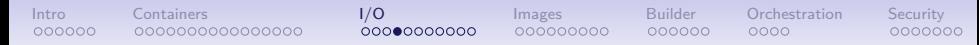

#### $d$ ocker run  $-$  grant access to a device

✝ ✆

#### By default devices are not usable inside the container

```
\sqrt{2\pi}$ docker run --rm debian fdisk -l /dev/sda
root@dcba37b0c0bd:/# fdisk -l /dev/sda
fdisk: cannot open /dev/sda: No such file or directory
$ docker run --rm debian sh -c 'mknod /dev/sda b 8 0 && fdisk -l /dev/sda'
fdisk: cannot open /dev/sda: Operation not permitted
$ docker run --rm -v /dev/sda:/dev/sda debian fdisk -l /dev/sda
fdisk: cannot open /dev/sda: Operation not permitted
```
#### They can be whitelisted with  $-\text{device}$

docker run  $-\text{device } / \text{hostpath}$ [:/containerpath ] ...

 $\overline{a}$   $\overline{b}$   $\overline{c}$   $\overline{d}$   $\overline{d}$   $\overline{$ **\$ docker run --rm --device /dev/sda debian fdisk -l /dev/sda** Disk /dev/sda: 250.1 GB, 250059350016 bytes ...  $\overline{\phantom{a}}$   $\overline{\phantom{a}}$   $\overline{\$ 

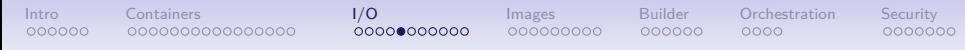

 $\mathtt{docker\ run}\ \textcolor{red}{\boldsymbol{-}}$  inter-container links (legacy links $^7)$ 

Containers cannot be assigned a static IP address (by design)  $\rightarrow$  service discovery is a must

Docker "links" are the most basic way to discover a service

docker run --link ctrialias ...

 $\rightarrow$  container *ctr* will be known as *alias* inside the new container  $\sqrt{2\pi}$ 

```
$ docker run --name my-server debian sh -c 'hostname -i && sleep 500' &
 172.17.0.4
 $ docker run --rm -t -i --link my-server:srv debian
 root@d752180421cc:/# ping srv
 PING srv (172.17.0.4): 56 data bytes
 64 bytes from 172.17.0.4: icmp_seq=0 ttl=64 time=0.195 ms
\overline{\phantom{a}} \overline{\phantom{a}} \overline{\
```
 $^7$ since v1.9.0, links are superseded by user-defined networks

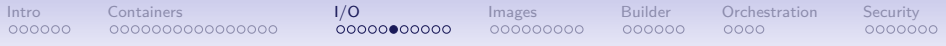

### Link Example

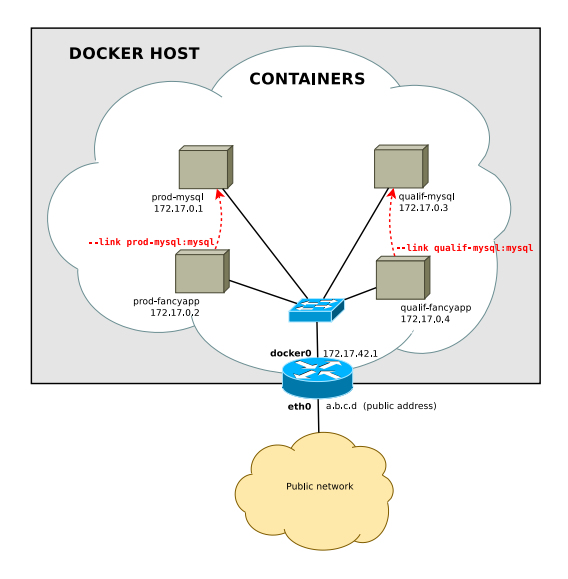

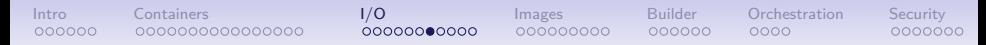

### User-defined networks (since v1.9.0)

- by default new containers are connected to the main network (named "bridge", 172.17.0.0/16)
- the user can create additional networks: docker network create NETWORK
- newly created containers are connected to one network: docker run --net=NETWORK
- container may be dynamically attached/detached to any network: docker network connect NETWORK CONTAINER docker network disconnect NETWORK CONTAINER
- networks are isolated from each other, communications is possible by attaching a container to multiple networks

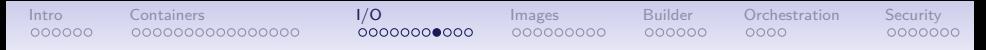

### User-defined networks example

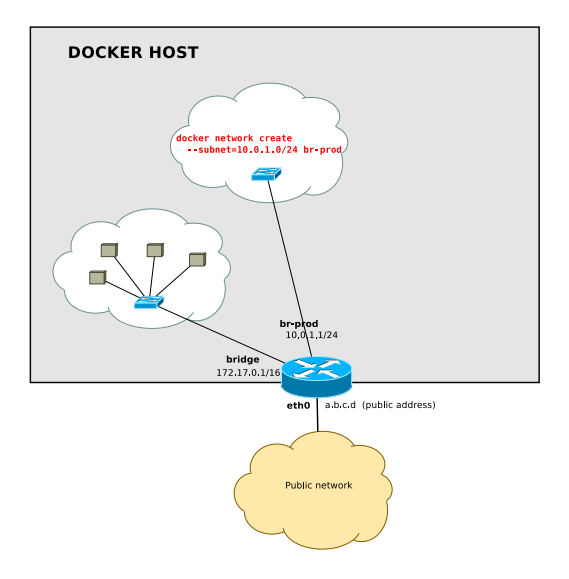

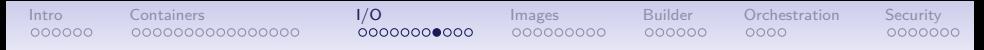

### User-defined networks example

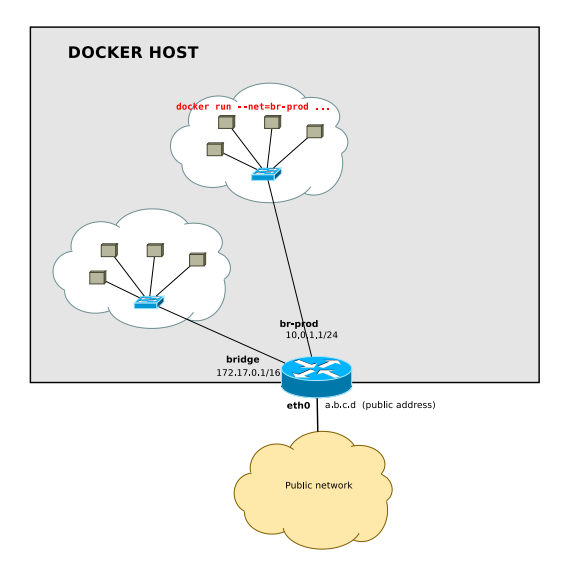

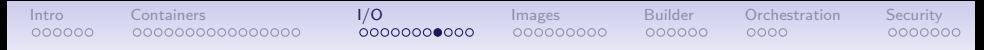

### User-defined networks example

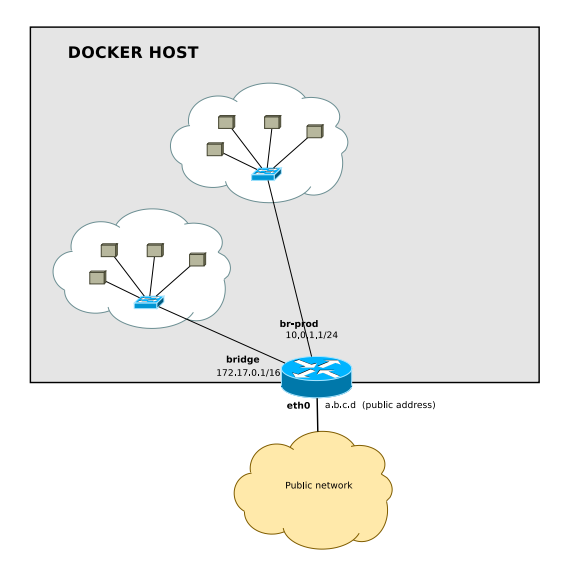
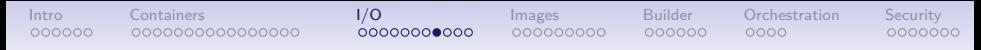

### User-defined networks example

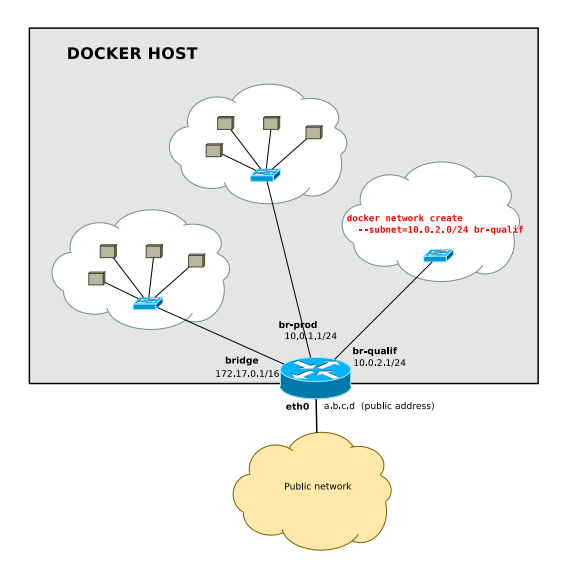

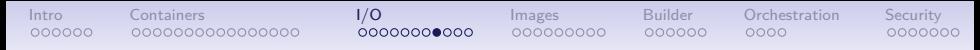

### User-defined networks example

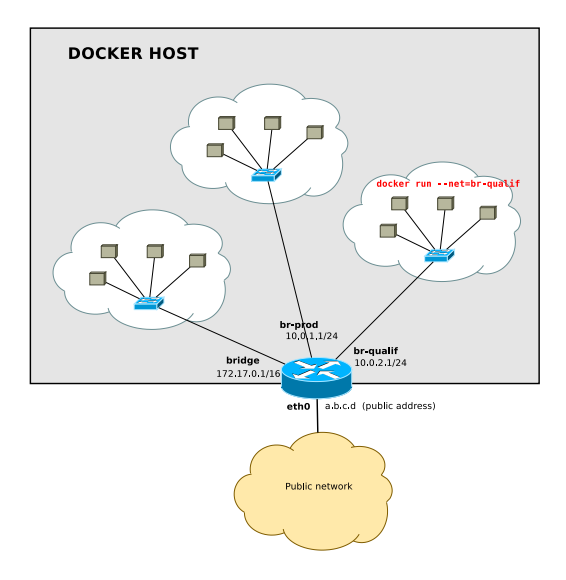

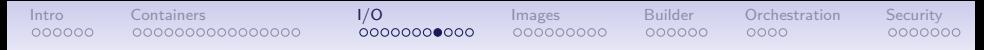

#### User-defined networks example

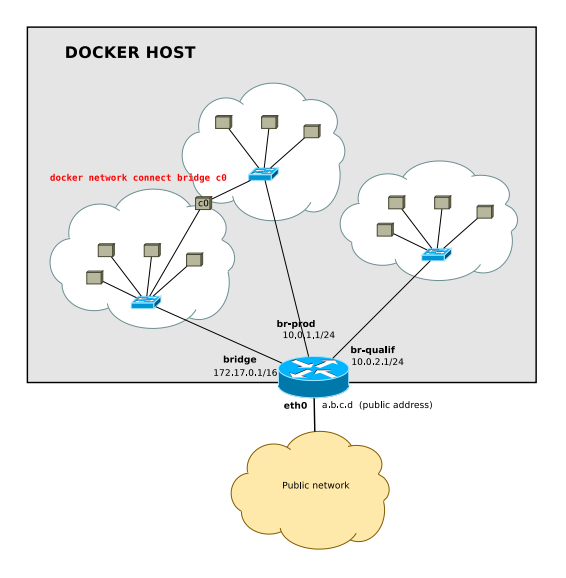

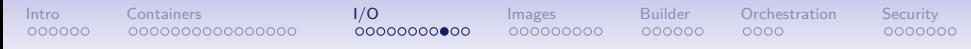

#### docker run — publish a TCP port

Containers are deployed in a private network, they are not reachable from the outside (unless a redirection is set up)

docker run -p [ipaddr:]hostport:containerport

 $\rightarrow$  redirect incoming connections to the TCP port *hostport* of the host to the TCP port containerport of the container

The listening socket binds to 0.0.0.0 (all interfaces) by default or to ipaddr if given

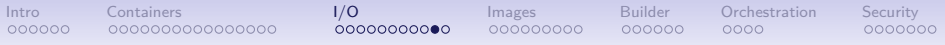

## publish example

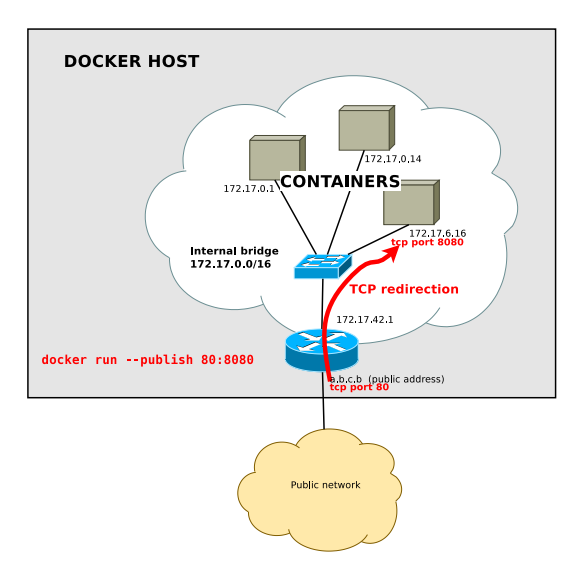

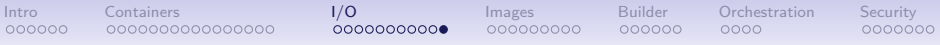

#### publish example

✝ ✆

#### bind to all host addresses

```
\sqrt{2\pi}$ docker run -d -p 80:80 nginx
52c9105e1520980d49ed00ecf5f0ca694d177d77ac9d003b9c0b840db9a70d62
$ wget -nv http://localhost/
2016-01-12 18:32:52 URL:http://localhost/ [612/612] -> "index.html" [1]
$ wget -nv http://172.17.42.1/
2016-01-12 18:33:14 URL:http://172.17.42.1/ [612/612] -> "index.html" [1]
```
#### bind to 127.0.0.1

```
\sqrt{2\pi}$ docker run -d -p 127.0.0.1:80:80 nginx
 4541b43313b51d50c4dc2722e741df6364c5ff50ab81b828456ca55c829e732c
 $ wget -nv http://localhost/
 2016-01-12 18:37:10 URL:http://localhost/ [612/612] -> "index.html.1" [1]
 $ wget http://172.17.42.1/
 --2016-01-12 18:38:32-- http://172.17.42.1/
 Connecting to 172.17.42.1:80... failed: Connection refused.
\overline{\phantom{a}} \overline{\phantom{a}} \overline{\
```
<span id="page-42-0"></span>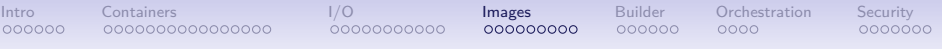

# Part 4. Managing docker images

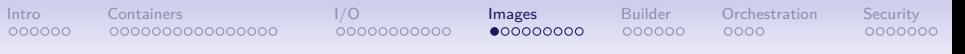

### Docker images

A docker image is a snapshot of the filesystem  $+$  some metadata

- immutable
- copy-on-write storage
	- for instantiating containers
	- for creating new versions of the image (multiple layers)
- identified by a unique hex ID (hashed from the image content)
- may be tagged<sup>8</sup> with a human-friendly name eg: debian:wheezy debian:jessie debian:latest

 $^8$ possibly multiple times

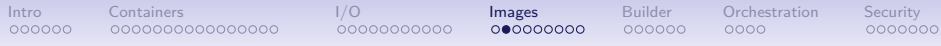

### Image management commands

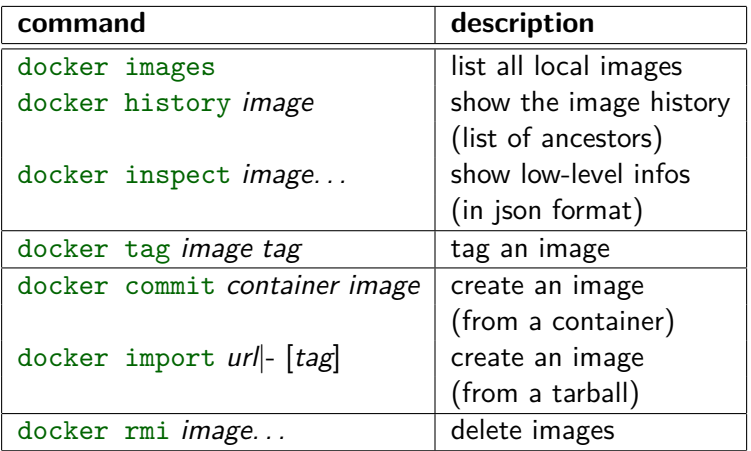

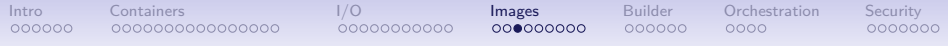

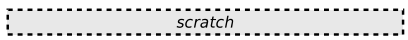

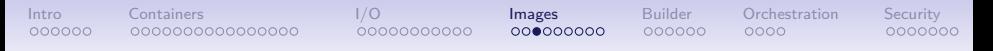

docker pull img

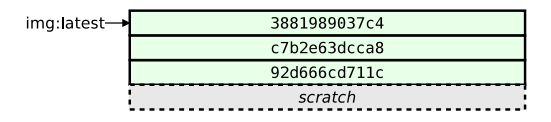

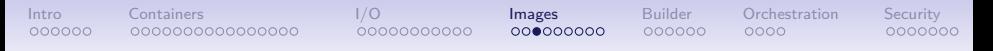

docker run -- name ctrl img

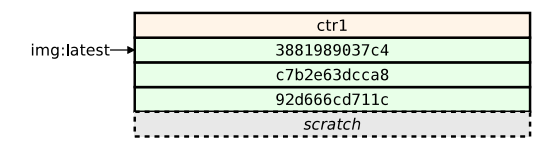

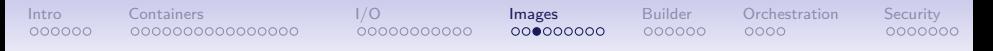

docker run -- name ctr2 img

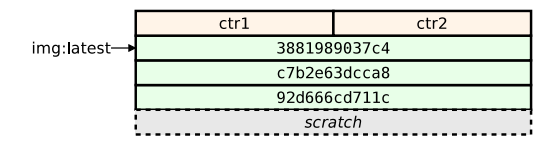

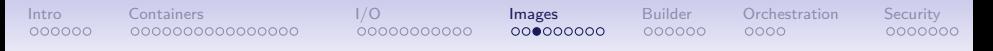

docker run -- name ctr3 img

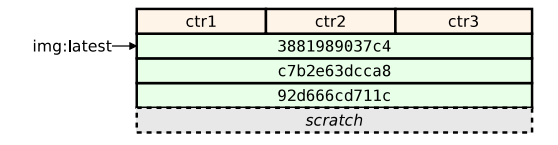

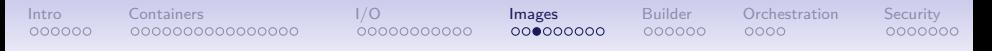

docker rm ctr1

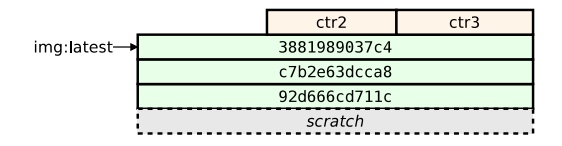

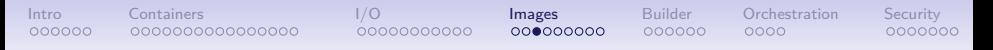

docker commit ctr2 img

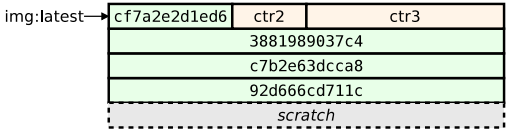

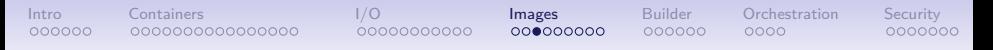

docker commit ctr3 img:bis

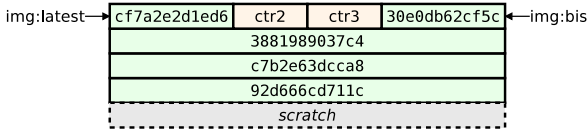

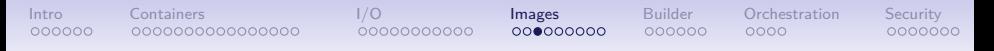

docker run -- name ctr4 img

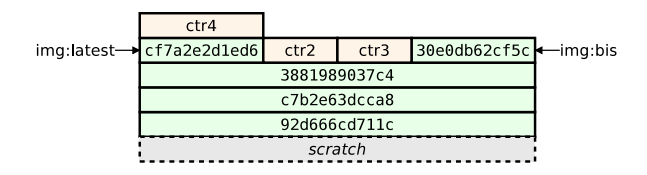

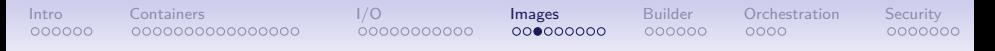

docker run -- name ctr5 img:bis

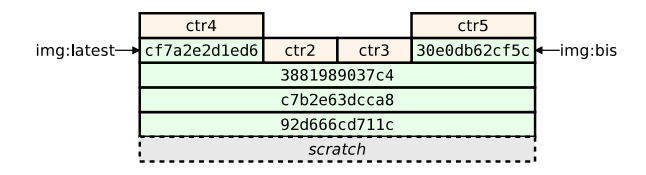

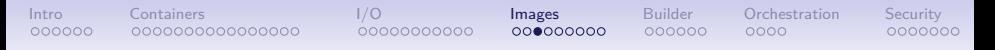

docker rm ctr2 ctr3

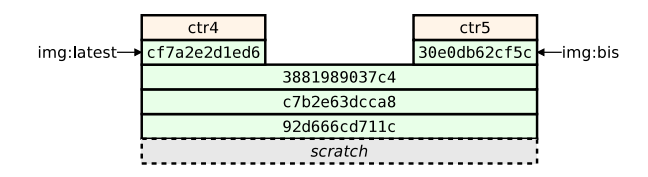

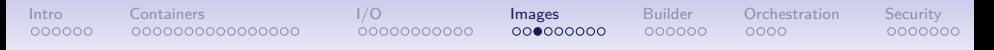

docker commit ctr4 img

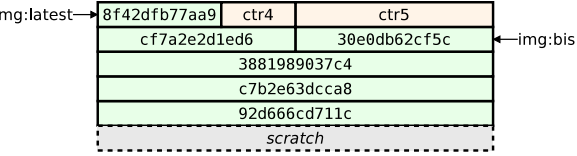

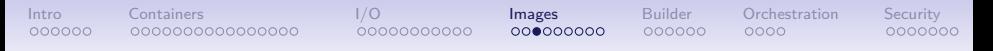

docker run -- name ctr6 img

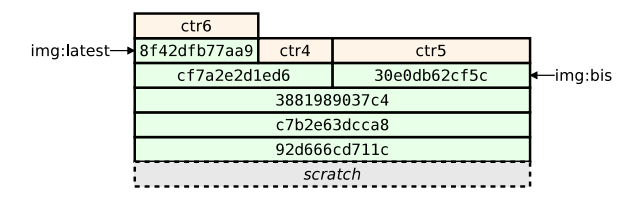

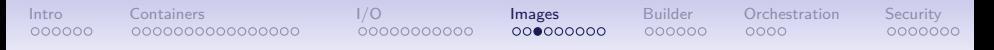

docker rm ctr4

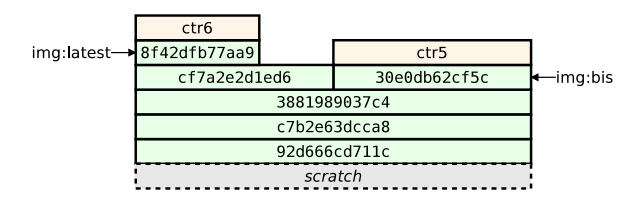

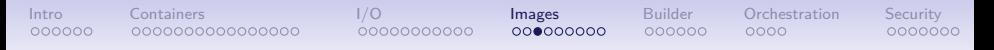

docker rm ctr6

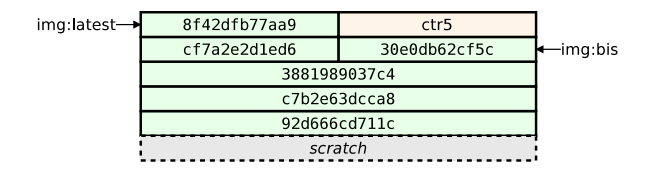

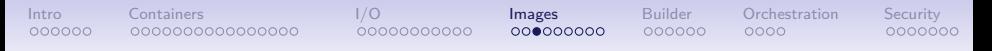

docker rmi img

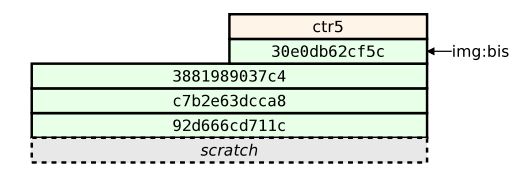

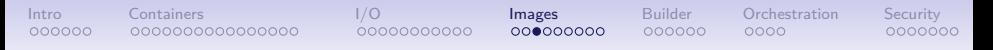

docker rmi img:bis

Error: image img:bis is reference by ctr5

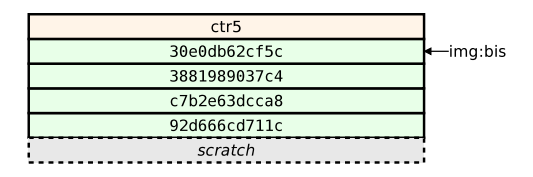

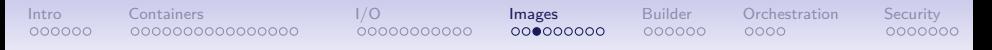

docker rmi -f img:bis

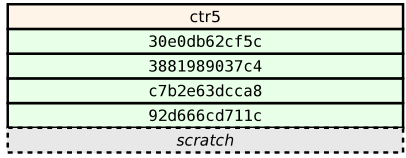

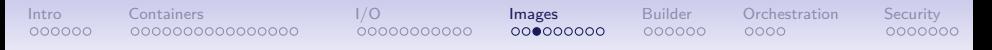

docker rm ctr5

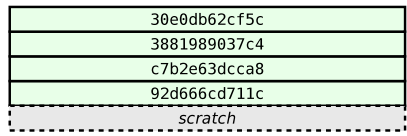

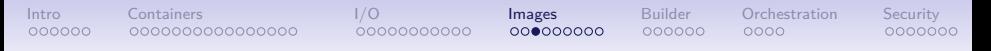

docker rmi 30e0

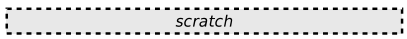

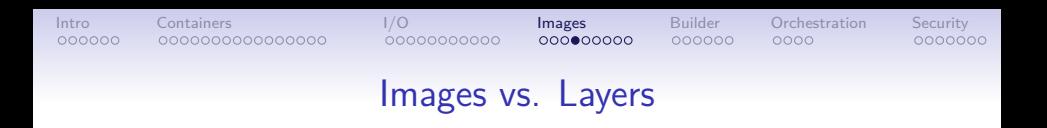

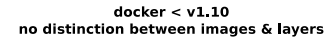

 $d$ ocker  $> = v1.10$ lavers are hidden to the user (implementation detail)

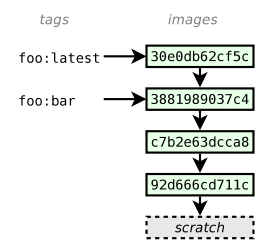

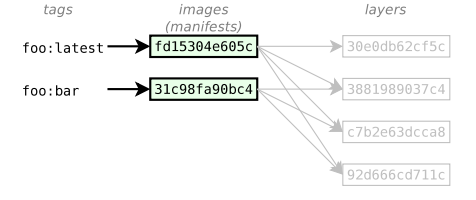

## [Intro](#page-1-0) [Containers](#page-8-0) [I/O](#page-25-0) **[Images](#page-42-0)** [Builder](#page-71-0) [Orchestration](#page-78-0) [Security](#page-83-0)

#### Image tags

#### A docker tag is made of two parts: "REPOSITORY:TAG"

The TAG part identifies the version of the image. If not provided, the default is ":latest"

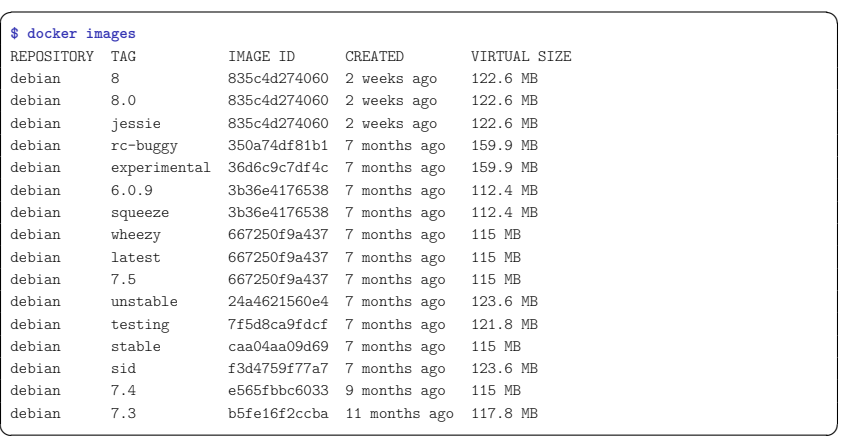

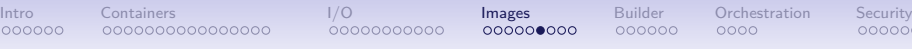

## Tagging conventions  $(1/2)$

Local tags may have arbitrary names, however the docker push and docker pull commands expect some conventions

The REPOSITORY identifies the origin of the image, it may be:

- a name (eg: debian)
	- $\rightarrow$  refers to a repository on the official registry
	- $\rightarrow$  <https://registry.hub.docker.com/>
- a hostname+name (eg: some.server.com/repo)
	- $\rightarrow$  refers to an arbitrary server supporting the registry API
	- $\rightarrow$  [https://docs.docker.com/reference/api/registry\\_api/](https://docs.docker.com/reference/api/registry_api/)

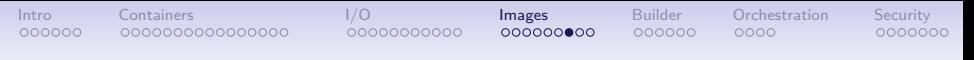

## Tagging conventions (2/2)

Use slashes to delimit namespaces (for subprojects):

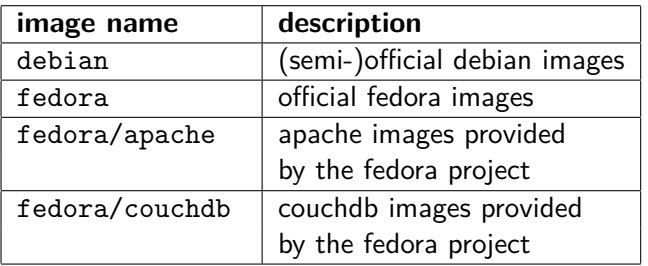

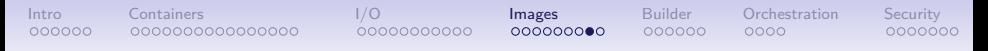

#### Image transfer commands

Using the registry API

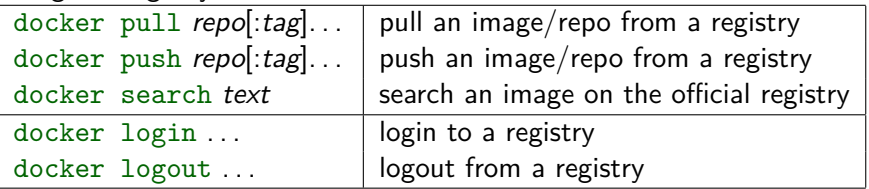

Manual transfer

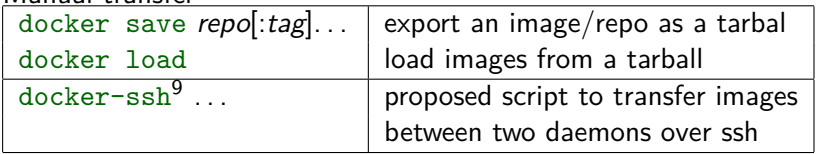

<sup>9</sup> <https://github.com/a-ba/docker-utils/>

## Transferring images

[Intro](#page-1-0) [Containers](#page-8-0) [I/O](#page-25-0) **[Images](#page-42-0)** [Builder](#page-71-0) [Orchestration](#page-78-0) [Security](#page-83-0)

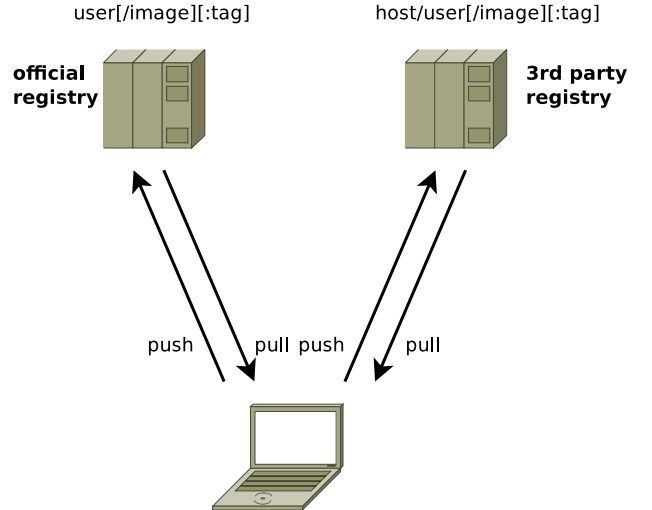

host/user[/image][:tag]

<span id="page-71-0"></span>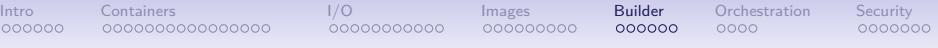

# Part 5. Docker builder
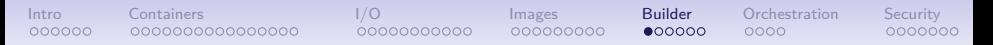

### What is the Docker builder ?

Docker's builder relies on

- a DSL describing how to build an image
- a cache for storing previous builds and have quick iterations

The builder input is a **context**, i.e. a directory containing:

- a file named Dockerfile which describe how to build the container
- possibly other files to be used during the build

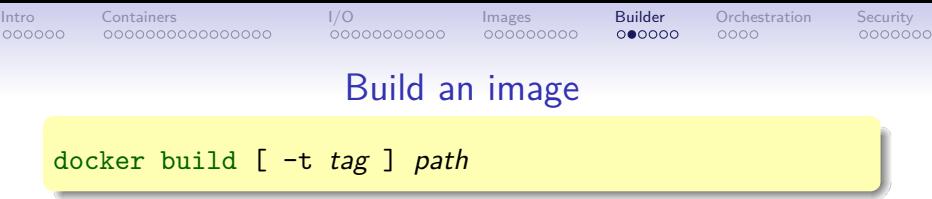

 $\rightarrow$  build an image from the context located at *path* and optionally tag it as tag

The command:

- 1. makes a tarball from the content<sup>10</sup> of path
- 2. uploads the tarball to the docker daemon which will:
	- 2.1 execute the content of Dockerfile, committing an intermediate image **after each** command
	- 2.2 (if requested) tag the final image as tag

 $10$ unwanted files may be excluded if they match patterns listed in .dockerignore

```
IntroContainersI/OImagesBuilderOrchestrationSecurity
```
### Dockerfile example

 $\begin{pmatrix} 1 & 1 & 1 \\ 1 & 1 & 1 \\ 1 & 1 & 1 \end{pmatrix}$ 

```
\overline{\phantom{a}}# base image: last debian release
FROM debian:wheezy
# name of the maintainer of this image
MAINTAINER Anthony.Baire@irisa.fr
# install the latest upgrades
RUN apt-get update && apt-get -y dist-upgrade
# install nginx
RUN apt-get -y install nginx
# set the default container command
# −> run nginx in the foreground
CMD ["nginx", "-g", "daemon off;"]
# Tell the docker engine that there will be somenthing listening on the tcp port 80
```
EXPOSE 80

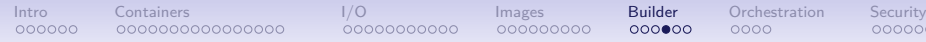

### Dockerfile format

<https://docs.docker.com/reference/builder/>

- comments start with " $#$ "
- commands fit on a single line (possibly continuated with  $\setminus$ )
- first command must be a FROM (indicates the parent image or scratch to start from scratch)

pooooc

[Intro](#page-1-0) [Containers](#page-8-0) [I/O](#page-25-0) [Images](#page-42-0) [Builder](#page-71-0) [Orchestration](#page-78-0) [Security](#page-83-0)

# Builder main commands

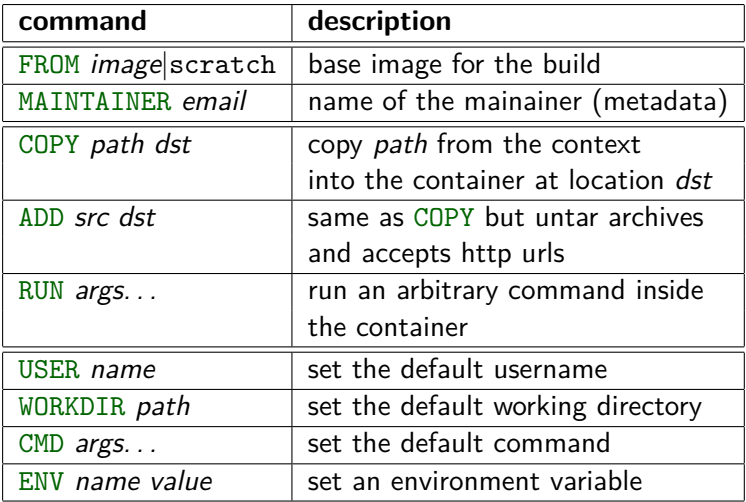

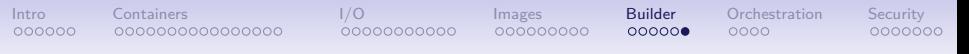

## Builder cache

Each layer created by the builder is fingerprinted according to:

- the ID of the previous image
- the command and its arguments
- the content of the imported files (for ADD and COPY)
- $\triangle$  RUN's side-effects are not fingerprinted

When rebuilding an image docker will reuse a previous image if its fingerprint is the same

<span id="page-78-0"></span>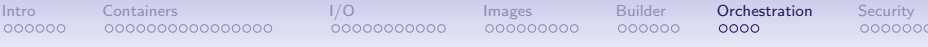

# Part 6. **Orchestration**

- Docker Machine
- Docker Swarm
- Docker Compose
- other tools

[Intro](#page-1-0) [Containers](#page-8-0) [I/O](#page-25-0) [Images](#page-42-0) [Builder](#page-71-0) **[Orchestration](#page-78-0)** [Security](#page-83-0)

## Docker Machine

abstraction for provisionning and using docker hosts

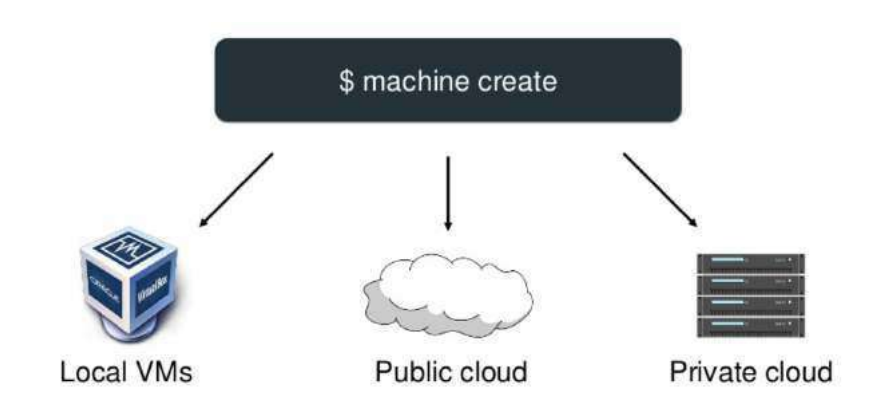

[Intro](#page-1-0) [Containers](#page-8-0) [I/O](#page-25-0) [Images](#page-42-0) [Builder](#page-71-0) **[Orchestration](#page-78-0)** [Security](#page-83-0)

### Docker Swarm

#### manage a cluster of docker hosts

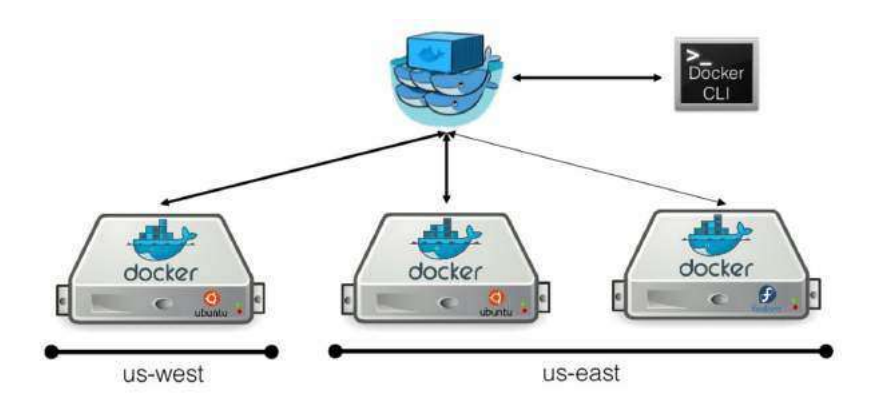

[Intro](#page-1-0) [Containers](#page-8-0) [I/O](#page-25-0) [Images](#page-42-0) [Builder](#page-71-0) **[Orchestration](#page-78-0)** [Security](#page-83-0)

## Docker Compose

#### manage a collection of containers

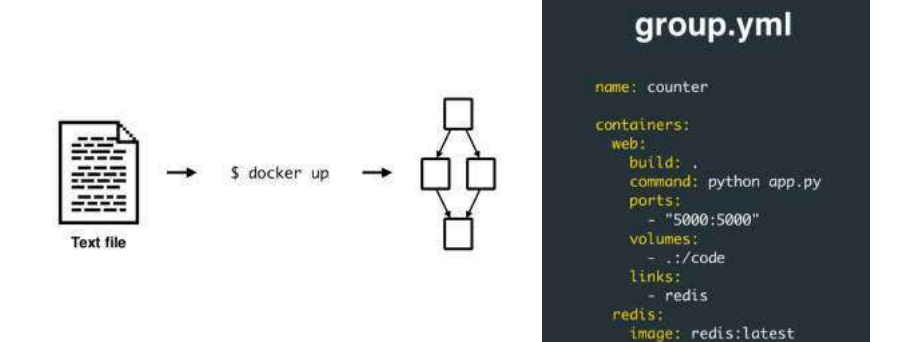

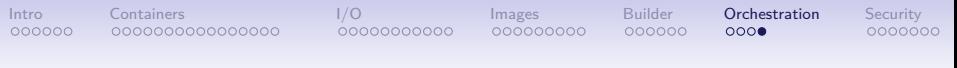

### Other tools

Not an exhaustive list

- Shipyard
- Kubernetes (Google)
- Fleet (CoreOS)

<span id="page-83-0"></span>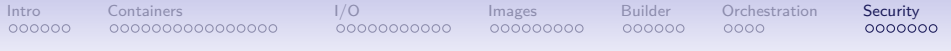

Part 7. **Security** 

- host/container isolation
- container/container isolation
- other security considerations

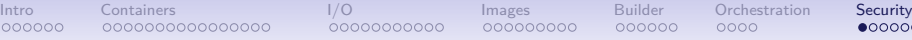

# Security options

Container/Host isolation

- run the daemon inside a VM
- run the container as a normal user  $(docker run -u)$
- reduce root privileges
	- capabilities (since  $v1.2$ )
	- seccomp (since  $v1.10$ )
	- AppArmor/SELinux
- mount all container filesystems with -o nosuid
- use a user namespace (since  $v1.10$ )

Container/Container isolation

- disable intercontainer communications  $(--icc = false)$
- isolate containers in different networks

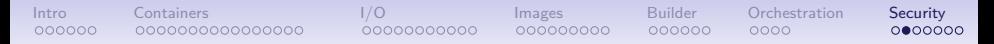

### Running containers as normal user

docker run -u USER ...

should be safe, but...  $\triangle$  beware of  $\triangle$ 

- setuid executables in the docker image → *mount* /var/lib/docker *with '*-o nosuid*'*
- setuid executables in external volumes → *mount all data volumes with '*-o nosuid*'*
- /etc/passwd in the docker image → *use numeric ids: (*docker run -u *UID:GID)*

# [Intro](#page-1-0) [Containers](#page-8-0) [I/O](#page-25-0) [Images](#page-42-0) [Builder](#page-71-0) [Orchestration](#page-78-0) **[Security](#page-83-0)**

### Reduced root capabilities

- kernel capabilities supported since  $v1.2$
- containers use a default set limited to 14 capabilities<sup>11</sup>:<br>AUDIT WRITE CHOWN NET RAW SETPCAP AUDIT\_WRITE CHOWN NET\_RAW SETP<br>DAC\_OVERRIDE FSETID SETGID KILL DAC\_OVERRIDE NET BIND SERVICE FOWNER SETUID SYS CHROOT MKNOD SETFCAP
- add additional capabilities: docker run --cap-add=*XXXXX* ...
- drop unnecessary capabilities: docker run --cap-drop=*XXXXX* ...  $\rightarrow$  should use  $-\text{cap-drop}=$ all for most containers

```
\sqrt{2\pi}$ docker run --rm -t -i debian
root@04223cbb1334:/# ip addr replace 172.17.0.42/16 dev eth0
RTNETLINK answers: Operation not permitted
root@04223cbb1334:/# exit
$ docker run --rm -t -i --cap-add NET_ADMIN debian
root@9bf2a570a6a6:/# ip addr replace 172.17.0.42/16 dev eth0
root@9bf2a570a6a6:/#
✝ ✆
```
 $11$ over the 38 capabilities defined in the kernel (man 7 capabilities)

# Reduced syscall whitelist

[Intro](#page-1-0) [Containers](#page-8-0) [I/O](#page-25-0) [Images](#page-42-0) [Builder](#page-71-0) [Orchestration](#page-78-0) **[Security](#page-83-0)** 

 $seccomp\text{-}bpf == fine-grained access control to kernel systems$ 

- enabled by default since  $v1.10$
- default built-in profile<sup>12</sup> whitelists only harmless syscalls<sup>13</sup>
- alternative configs:
	- disable seccomp (--security-opt=seccomp:unconfined)
	- provide a customised profile (derived from the default<sup>14</sup>)

```
\sqrt{2\pi}$ docker run --rm debian date -s 2016-01-01
date: cannot set date: Operation not permitted
$ docker run --rm --cap-add sys_time debian date -s 2016-01-01
date: cannot set date: Operation not permitted
$ docker run --rm --security-opt seccomp:unconfined debian date -s 2016-01-01
date: cannot set date: Operation not permitted
$ docker run --rm --cap-add sys_time --security-opt seccomp:unconfined debian date -s 2016-01-01
Fri Jan 1 00:00:00 UTC 2016
✝ ✆
```
<sup>12</sup><https://docs.docker.com/engine/security/seccomp/>

13harmful means everything that deals with administration (eg: set time) or debugging (eg: ptrace)

 $^{14}$ <https://github.com/docker/docker/blob/master/profiles/seccomp/default.json>

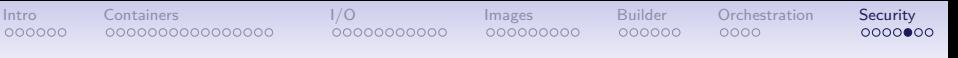

### User namespaces

since v1.10 but not enabled by default

- UIDs/GIDs inside the containers mapped to another range outside the container
- useful for:
	- preventing fs-based attacks (eg: root user inside the container creates a setuid executable in an external volume)
	- isolating docker users from each other (one docker daemon for each user, with uids remapped to different ranges)
- limits (as of  $v1.10$ )
	- global config only (daemon scope)
	- coarse mapping only (hardcoded range: 0..65535)

# Container/Container isolation

By default all containers can connect to any other container (located in the same bridge)

Mitigations:

- $\blacksquare$  run the daemon with  $\lnot$   $\lnot$   $\lnot$   $\lnot$   $\lnot$   $\lnot$   $\lnot$   $\lnot$   $\lnot$ 
	- all communications filtered by default
	- whitelist-based access with --link (only EXPOSEd ports will be whitelisted)
- attach containers to different networks

### Other security considerations

- images are immutable
	- $\rightarrow$  need a process to apply automatic security upgrades, e.g:
		- apply upgrades & commit a new image
		- regenerate the image from the Dockerfile
- docker engine control  $==$  root on the host machine
	- give access to the docker socket only to trusted users
- avoid docker run --privileged (gives full root access)
- avoid the insecure v1 registry API (for  $push/pull)$ )

 $\rightarrow$  run the daemon with --insecure-registry=false --disable-legacy-registry

• collisions on image IDs (no longer possible since v1.10)